# **Avatar Billing Reports**

**Updated 11/4/2011** 

**These reports provide information about Clients and Services in the Avatar PM module. CBHS Providers generate these reports to confirm Client and Service information entered is accurate and complete; and, for information about billing to third party payers or patient accounts.** 

### **Report Name: Client Ledger**

#### **Menu Path:**

AVATAR PM/ Client Management/ Account Management/ Client Ledger

**Report Parameters :** Client Name or PATID, Episode, Date Range

#### **Description/ Purpose:**

Generate this report to review a specific Client's service charges, guarantors and status, funding sources billed or to be billed.

The Client Ledger report provides a snapshot of a Program's Episode Services and its Status by Guarantor. Under the "Claim Number" column, there are three possible service status, these are: *Open* means service is not "closed" and can be edited or deleted; *Unbilled* means the service is in an Interim Claim Batch and will be billed to a third party payer soon; and, a *Claim ID number* which means the service charge is closed and submitted on a claim.

A guarantor number '99999' (CSM Default Payor) indicates the service charge is not posted because of a problem with the Client's Financial Eligibility record or due to another issue.

The report can used to determine whether services can be edited or deleted, or if a BH7019 must be completed; also, to review service history and to determine if there is a problem with service posting, claims, or guarantors. Use the report to help answer questions a Client may have about his/her patient statement, Clinic charges, or insurance payers billed.

A Summary of amounts assigned to each of the Client's guarantors or payer sources can be found at the end of the report.

#### **How to resolve issues identified on the Report:**

- 1. CSM Default Guarantor 99999 issues:
	- If the Client does not have a Financial Eligibility Record verify eligibility and enter an FE record with Guarantor information for the Client

- Service(s) was entered with a default Practitioner ID or "Conversion Practitioner" – review Service detail information to confirm this is the problem and use Edit Service Information screen to update with the Practitioner ID of the rendering Clinician.
- 2. Wrong or Missing Guarantors for the Client
	- Never Delete a guarantor from the Client's FE record
	- Please contact CBHS Billing

**Recommended frequency to run this report:** As needed

**Report Sample:** 

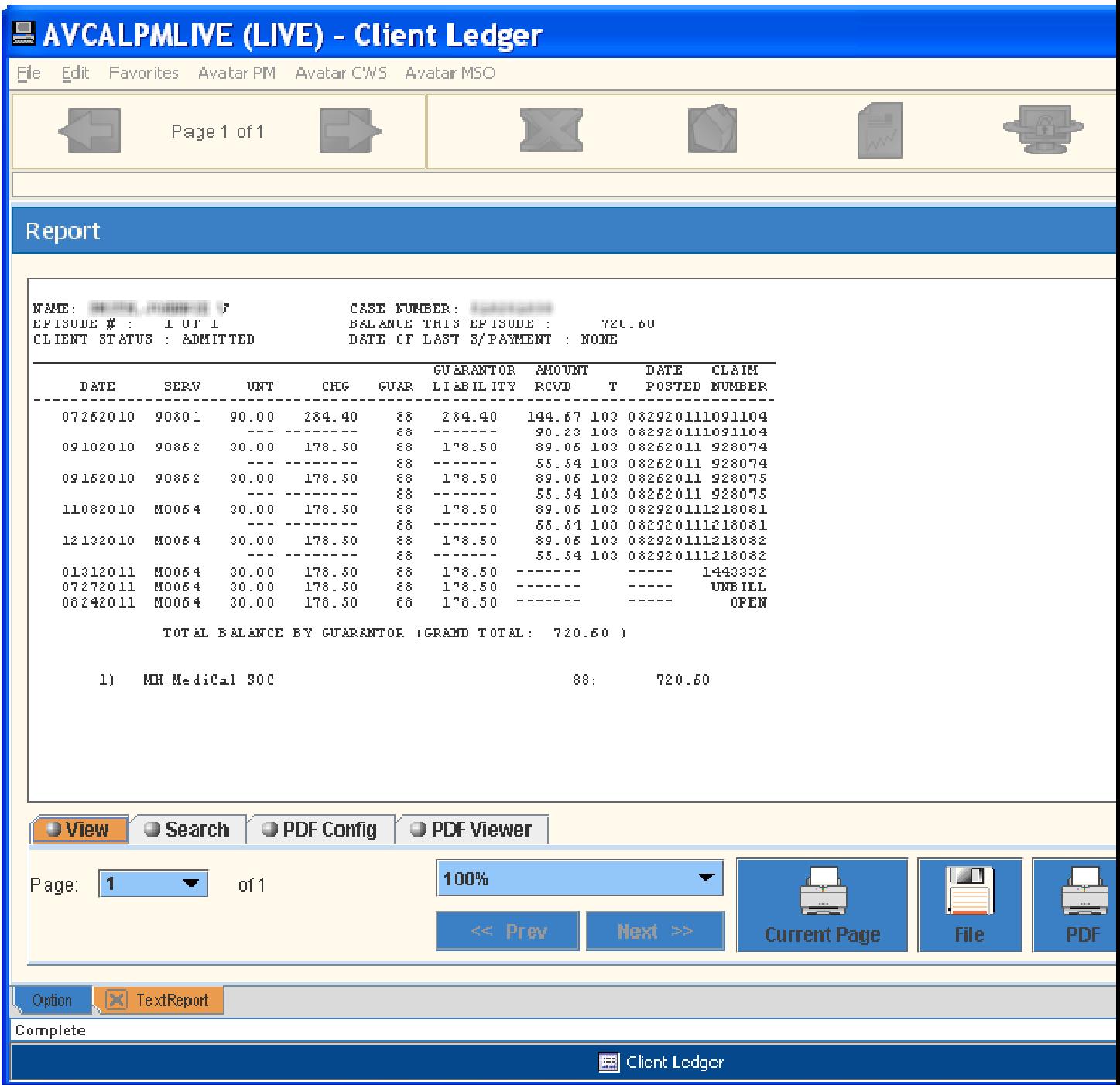

### **Report Name: Crystal Client Ledger**

#### **Menu Path:**

AVATAR PM/ Client Management/ Account Management / Crystal Client Ledger

### **Report Parameters :** Client Name or PATID, Episode, Date Range

#### **Description and Purpose:**

This Crystal Reports version of the Client Ledger includes hyperlinks to Service Details, Practitioner, Financial Eligibility / guarantor information, Claims and Payments received for each service line.

Generate this report to review details of the Client's service, practitioner, guarantor, and claiming information.

#### **Report Sample:**

San Francisco DPH 1380 Howard St San Francisco CA, 94103

#### **Client Account Ledger**

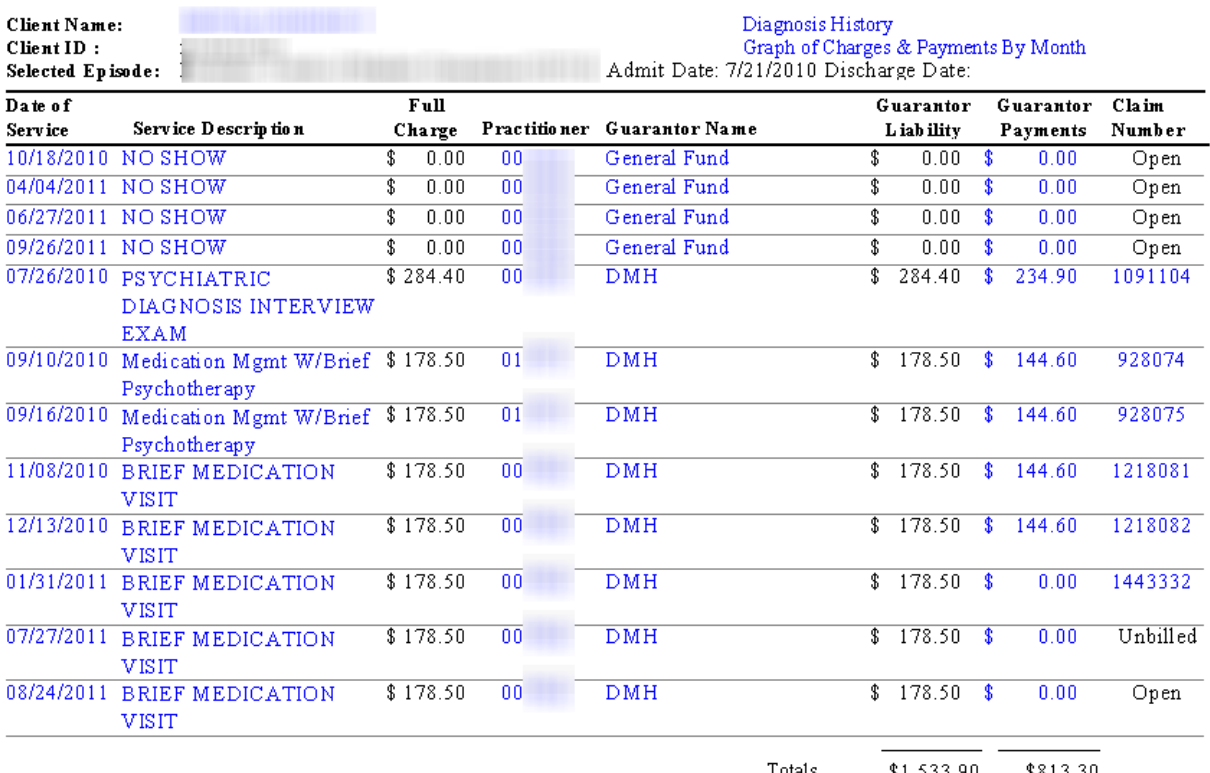

Totals \$1,533.90 \$813.30

On the Crystal Client Ledger, click on the Blue hyperlink fields to view additional detail information.

**Service Detail:** (for this, Click on "Date of Service" hyperlink)

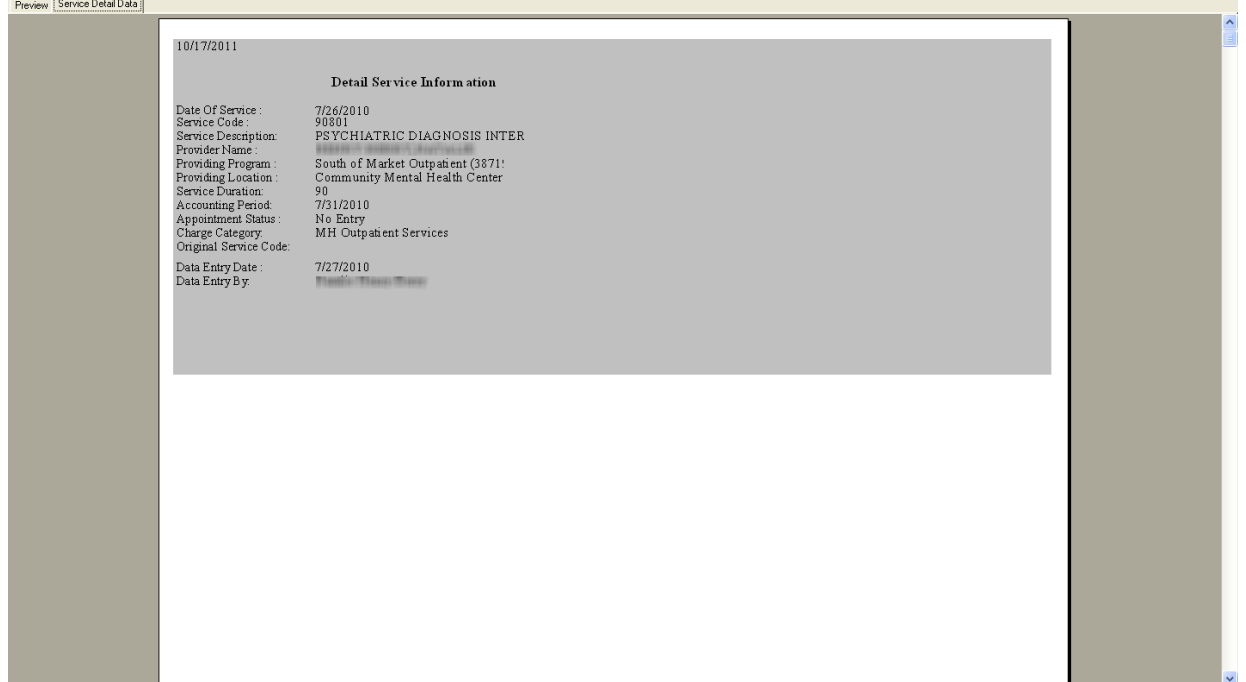

## **Report Name: Missing Diagnosis Report**

#### **Menu Path:**

AVATAR PM / Billing / Billing Reports / Missing Diagnosis

**Parameter:** Program

#### **Description and Purpose:**

The report lists Clients without the required Diagnosis information in the program Episode. In Avatar, the Admission diagnosis entered for the Client must have an effective date that covers the "First Service date" listed on the report.

#### **Recommended Frequency for this report:**

Weekly

#### **How to resolve issues identified on the Report:**

For the specified Episode, enter diagnosis information for the Client in AVATAR PM, Client Management/ Client Information/ Diagnosis screen.

 Review the Admission Diagnosis' effective date entered for the Client covers his/her first Service date.

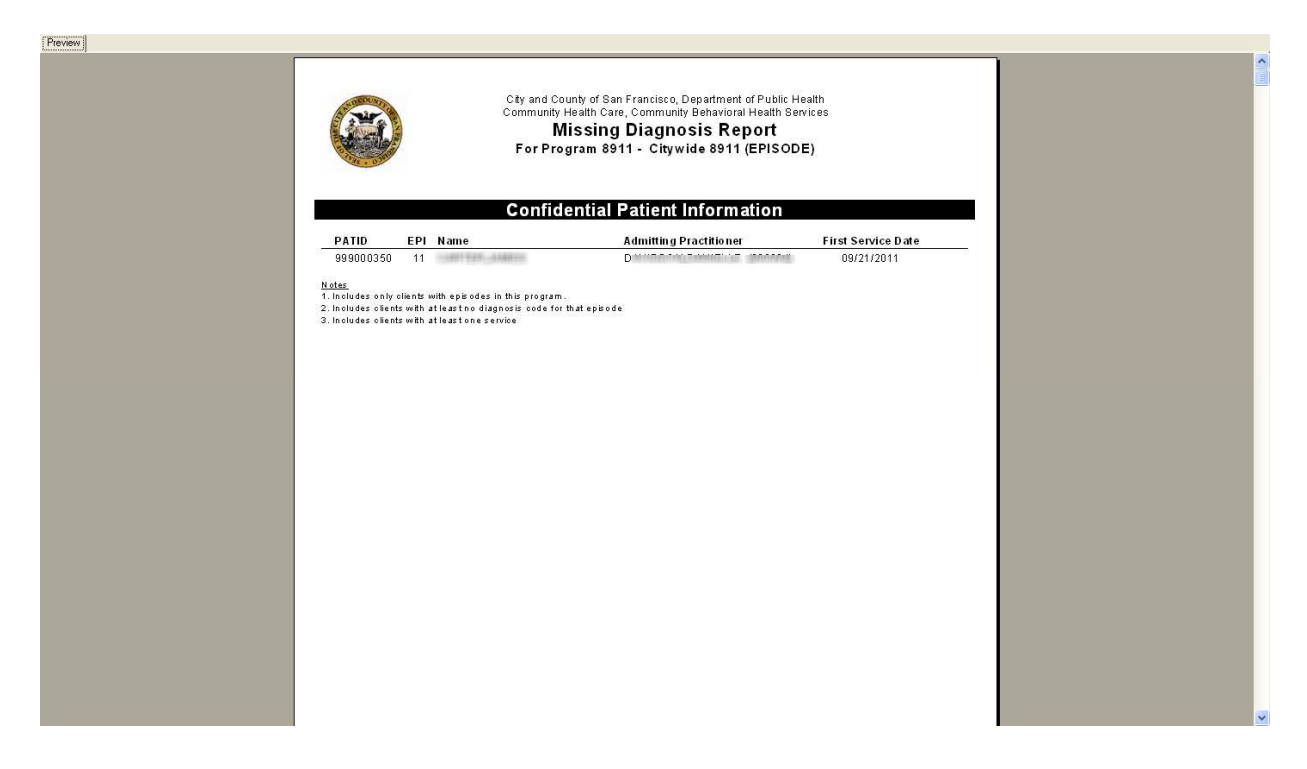

### **Report Name: Invalid Diagnosis Report / DMC 799 Error Report**

#### **Menu Path:**

AVATAR PM / Billing/ Billing Reports/ Pre Claiming Reports / Invalid Diagnosis

**Parameters:** Program, Start and End Dates

#### **Description and Purpose:**

This report lists Clients with Program services within the date range parameter entered, and have an invalid diagnosis code. Diagnosis information in Avatar is validated against an ICD-9 diagnosis codes table. Diagnosis codes are updated annually nationally; some codes are deleted and new ones added. There are code edits in payer systems for electronic claims, such as in Medicare and in Medi-Cal. The report is used to prevent service claims from being denied due to an expired or invalid diagnosis code.

Services with an Invalid diagnosis on SDMC claims will cause the entire claim file to be rejected; therefore, these services are removed from the claim file submitted to DHCS. Services with non-covered or invalid diagnosis are transferred to the "General Fund" guarantor if not corrected timely.

### **Recommended Frequency for this report:**

**Weekly** 

#### **How to resolve issues identified on the Report:**

Invalid diagnosis may be in Axis 1, Axis 2, and/or Axis 3, in primary, secondary or tertiary diagnosis under each Axis. Verify and update the diagnosis code. There are free ICD-9 diagnosis look-up tools that are available on-line, to confirm diagnosis codes are valid.

#### **Report Sample:**

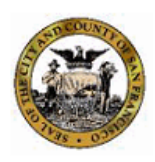

City and County of San Francisco, Department of Public Health

Community Health Care, Community Behavioral Health Services

#### Invalid Diagnosis Report From 07/01/2010 to 07/31/2011

#### **Confidential Patient Information**

Citywide 8911 (EPISODE) (8911)

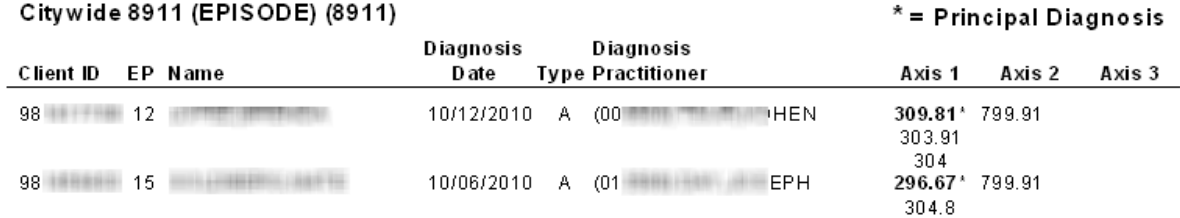

 ${\sf N}$ otes

1. Includes only clients with services during user selected date range.

2. Includes clients who have an invalid diagnosis code in Axis I - 1, Axis I - 2, Axis I - 3, Axis II - 1, Axis II - 2, or Axis II - 3

3. Includes client who have a diagnosis code of 799.9 or V71.09 in Axis III - 1, Axix III - 2, or Axis III - 3

4. Includes clients who have an episode for the selected Program

### **Report Name: Uncleared Share-of-Cost by Program**

#### **Menu Path:**

Avatar PM / Billing / Billing Reports/ Pre Claiming Reports

**Parameters:** Program, Start and End Dates

### **Description and Purpose:**

This report informs Providers about Medi-Cal Clients who have a monthly Share-of-cost based on information reported on the Monthly MEDS Extract File received from the State and applied in AVATAR. The cost of services received by the Client during the month is also reported.

CBHS Providers are required to obligate their Client to pay for the cost of services received during the month, up to their Share-of-Cost amount. If the Client is unable to pay this amount, an UMDAP sliding fee must be determined for their SOC services. Service amounts above the Client's SOC are billed to MediCal.

Clients are billed the full cost of services, or their Share-of-Cost amount, or their monthly UMDAP amount, whichever is less.

Note: CBHS Billing clears all Clients' monthly SOC amounts centrally prior to generating SDMC MH and SA claims.

#### **How to resolve issues identified on the Report:**

- 1. A Medi-Cal SOC Client is not listed on the report
	- New Clients with SOC must be linked to the MEDS file initially, when their Financial Eligibility record is entered in Avatar. If not linked, the report will not show Medi-Cal information. Share-of-Cost may not be cleared and, services will be denied by SDMC.
- 2. Client has a large monthly Share-of-Cost amount and informed Clinic staff he/she does not have any money or income.
	- Please refer the Client to their Medi-Cal Eligibility Worker at DHS Social Services department or County Welfare Office so they may reassess and update SOC based on the Client's current financial status.
- 3. According to the Client, he/she does not have a monthly MediCal SOC, but you see the Client listed on the report.
	- Please verify Medi-Cal eligibility through the Medi-Cal website or POS device or Real Time 270 Inquiry in Avatar. If Client's information (i.e., CIN, Medi-Cal eligibility, MEDS ID) is not the same, please contact CBHS Billing for further instructions.
- 4. It's the first of the month and the report does not show any data.
	- The report depends on the MMEF (Monthly MEDS Extract File) to be received from the State. If the file has not been applied in Avatar, the current month's data will not appear on the report. Also, the "Cost of

Services" field will be blank if services are not yet entered by any Provider. Wait two days and try generating the report again.

# **Recommended Frequency for this report:**

**Monthly** 

### **Report Sample:**

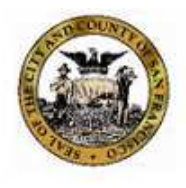

City and County of San Francisco, Department of Public Health Community Health Care, Community Behavioral Health Services

### **Medi-Cal Share of Cost** From 09/01/2011 To 09/30/2011 **Program Community**

### **Confidential Patient Information**

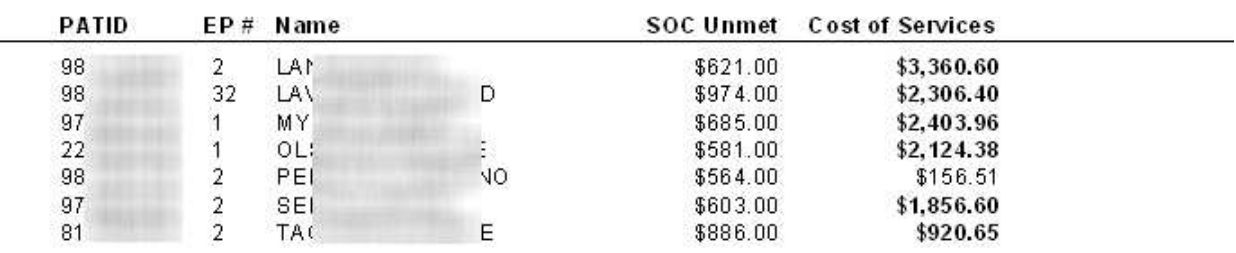

Notes

1. Includes only clients with unmetshared of cost values greater than zero for user selected date range and program

### **Report Name: Subscriber Address Validation by Program**

**Menu Path:** Avatar PM/ Billing/ Billing Reports/

#### **Description and Purpose:**

This report was created because the entire SDMC mental health and substance abuse service claim files were being rejected when files contain invalid information and fails the State's initial HIPAA file format edits. One of these edits pertain to Clients' Address information.

The report lists Clients with invalid address information or containing values not accepted in HIPAA electronic files, such as punctuation marks or symbols, such as: #, periods or commas. For HIPAA 5010, the report will list Client address Zip Codes that are missing the required 4-digit extension. The HIPAA 5010 format will be enforced in CBHS programs, beginning 12/1/2011.

#### **How to resolve issues identified on the Report:**

Remove invalid values entered in Avatar PM, Client Address records. (Menu path: Avatar PM/ Client Management/ Client Information/ Update Client Data) Changes to Client address are automatically pushed to all Guarantor records in the Client's Financial Eligibility record(s).

#### **Recommended Frequency for this report:**

**Monthly** 

#### **Report Sample:**

City and County of San Francisco, Department of Public Health, Community Health Care **Community Behavioral Health Services** 

Subscriber Address Validation Report

**Subscribers with Incorrect Addresses for** 

MINIMUM TINTING OF THEFT 76 (EPISODE)

### **Confidential Patient Information**

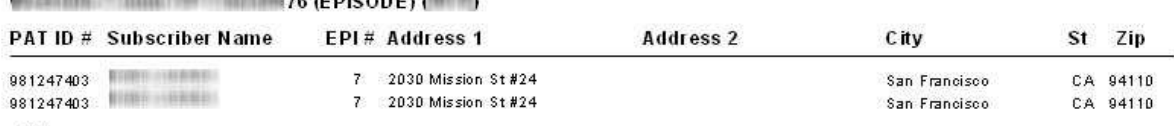

<u>Notes</u><br>1. The Subscriber Address Validation Report only displays information the requesting user is authorized to view

### **Report Name: Possible Duplicate Services by Program**

**Menu Path:** Avatar PM/ Billing/ Billing Reports/ Ad Hoc Reports

**Parameters:** Program, Start and End Dates

#### **Description and Purpose:**

Within the date range parameters used, this report lists multiple services that were entered for a Client, with the same service date under the Program's episode. This includes entries made using ADM codes (for No Show or for Administrative Note). A Duplicate Override Code must be entered for these services to indicate they are in fact, valid. Any duplicate services billed in error must be deleted or adjusted/ backed out.

#### **How to resolve issues identified on the Report:**

For Valid multiple services, Program staff enter Modifiers in each Client's Avatar PM service record thru the "Edit Service Information" screen. All services must include the duplicate override code required, including on the first service entered. A "lightbulb" on the screen next to the Modifier field, provides a guide for each code and format required.

SDMC requires Void transactions for MH and SA services billed in error to the Medi-Cal program. CBHS Providers use the BH7019 Claim & Cost Report Adjustment form and process, to submit claimed service corrections to CBHS Billing.

#### **Recommended Frequency for this report:**

Generate the report weekly to find Service records that require a duplicate override code, or to submit a Service Deletion request to CBHS Billing, while Service charges are still in "OPEN" status (see Client Ledger).

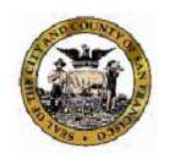

City and County of San Francisco, Department of Public Health, Community Health Care **Community Behavioral Health Services** 

#### Possible Duplicate Services by Program

Clients with Possible Duplicate Services For Formal Clients and R (38/ 1997)

From 9/1/2011 To 9/30/2011

#### **Confidential Patient Information**

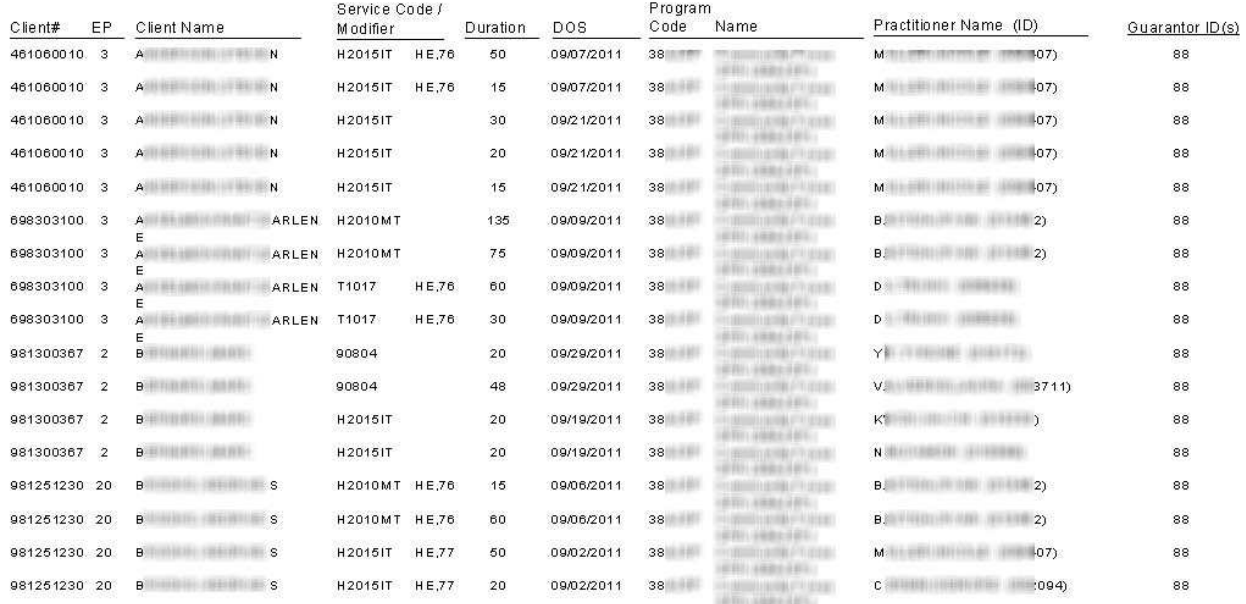

Possible Duplicate Service by Program v4

Page 1 of 8

### **Report Name: NTST Guarantor Clean Up Report by Program Aka "99999 Cleanup Report"**

**Menu Path:** Avatar PM/ Billing/ Billing Reports **Parameters:** Program, Start & End Dates

#### **Description and Purpose:**

This report lists Clients with missing or erroneous data in their Program Episode, which prevent their services from posting.

In Avatar, each episode requires a corresponding Financial Eligibility record. The FE record for the Program's Episode for the Client may be missing.

The report may include Client services that are under an incorrect episode. The Clinician may have picked the incorrect episode when entering the Client's progress note in CWS, or when charges were entered in PM. This resulted in the service record in Avatar PM to be under the wrong program episode.

#### **How to resolve issues identified on the Report:**

If a Financial Eligibility record was not entered during Client's admission into your Program, obtain and verify the Client's healthcare coverage information as soon as possible, and enter the correct guarantor(s) for the Client in Avatar PM.

If Service(s) is in the wrong episode because of the incorrect CWS entry, contact the Avatar Help Desk. Provide the Client number, Service information (date, procedure code, Clinician), the incorrect episode used and what the correct Episode for the service should be, and any other information that will assist Help Desk Staff to resolve this issue. If the service record was created from a CWS Progress Note, the deleted service will turn the Progress Note into an "Independent Note" which, under specific circumstances, can be re-linked to the new (correct) service record in PM.

If the Service records are under the wrong Client and wrong episode, they will need to be deleted in Avatar PM, and the progress note expunged from the wrong Client record in CWS.

Inform the Clinician about corrective actions taken and request appropriate measures to be taken, in order to prevent future errors.

If the Service was entered via Client Charge Entry, contact the Avatar Help Desk and request the service to be deleted. Enter the service under the correct episode **AFTER** confirming that the Service record was successfully deleted from Avatar PM.

#### **Recommended Frequency for this report:**

Weekly, correct errors as soon as possible.

### **Report Sample:**

**San Francisco DPH** 1380 Howard St<br>San Francisco CA, 94103

Guarantor 99999 Cleanup Report

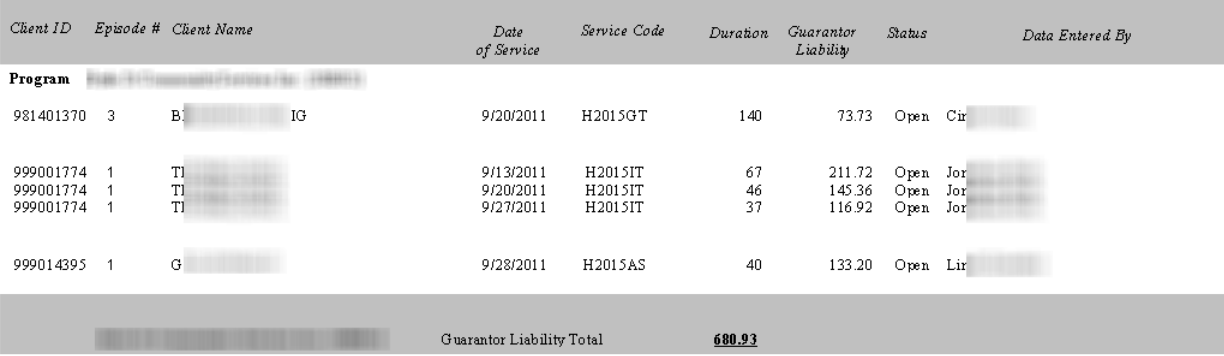

### **Report Name: Financial Eligibility by Program**

**Menu Path:** Avatar PM/ Billing/ Billing Reports/ Pre Claiming Reports

**Parameters:** Program, Start and End Dates

### **Description and Purpose:**

This report provides a listing of the Program's active Clients and the Financial Eligibility information entered under the Episode. The report lists: entered Guarantors, Medi-Cal CIN and/or health insurance Policy ID number, and selections made for the Client's: assignment of benefits, authorization to release information for billing purposes, and agreement to coordinate healthcare benefits.

Provider Staff reviews this report to confirm their Clients' Financial Eligibility and guarantor information are accurate and complete. Look for inconsistencies with the guarantor information entered for Clients; for example, if a Client has Full Scope Medi-Cal benefits with no monthly Share-of-Cost requirement, the Client should not have a Self-Pay UMDAP guarantor. If the Client has a Medi-Cal guarantor, their record must include a CIN or beneficiary ID number. If the Client has Medicare benefits or Insurance coverage, their record must have a HIC number or Policy number in the Avatar FE, Subscriber ID field.

### **Recommended Frequency for this report:**

**Weekly** for large programs (Active Caseload of 200 Clients or more) or **Monthly** for smaller programs, to ensure Services are correctly billed.

### **How to resolve issues identified on the Report:**

Review the report for the following:

- 1. Clients have appropriate and complete Guarantor information, including the billing order or sequence for all Guarantors within the Financial Eligibility record. (i.e., "General Fund" is listed as the last guarantor.)
- 2. If the Medi-Cal CIN or health insurance policy number is missing, please obtain and enter this information in the guarantor record.
- 3. "Y" must be in the last 3 columns of the report Assignment of Benefits, Release of Information, Coordination of Benefits. The Client's services will not be billed if any other value (besides a "Y") is entered. Update the Client's guarantor information: if Client should not be billed, enter your name, effective date, and reason for non-billing in the guarantor record's "Coverage Comments" field, or contact CBHS Billing (see #8).
- 4. Refer **HMO insured Clients** to their HMO for non-crisis or planned services. Otherwise, obtain a Prior-authorization or Documentation of insurance denial of coverage for them, and determine their Patient Fee payable (see #6)
- 5. Clients are billed the cost of services up to their monthly **Medi-Cal Share-of-Cost** amount. These services are not payable by Medi-Cal and are the responsibility of the Client.

- o Enter a "Full Pay, no UMDAP" guarantor for Clients who wish to pay their MC Share-of-Cost.
- o If the Client is unable to pay their monthly Medi-Cal Share-of-Cost amount, the Client can be obligated to pay an UMDAP annual liaibility amount. Enter a "Self-Pay UMDAP" guarantor in these Clients' Financial Eligibility record, complete the Avatar PM Family Registration screen to create a Patient Account, and have the Client sign the PFI consent form.
- 6. A "Self-Pay UMDAP" or "Full Pay No UMDAP" guarantor is required for Clients who have **Restricted Medi-Cal benefits**. Only Pregnancy and/or Emergency services will be payable by Medi-Cal. Complete a Family Registration record to create a Patient Account for these Clients, to determine their Patient fee amount payable, and have the Client sign the PFI consent form. An emergency or pregnancy indicator is required on all services submitted to SDMC.
- 7. A "Self-Pay UMDAP" or "Full Pay NO UMDAP" guarantor is required for Clients who do not have Medi-Cal benefits. . Complete a Family Registration record to create a Patient Account for these Clients and have the Client sign the PFI and agreement to pay the Patient fee determined.
- 8. Contact the CBHS Billing Inquiry Line, (415) 255-3557 and leave a message with your contact information if you have further questions.

### **Report Sample:**

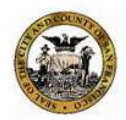

City and County of San Francisco, Department of Public Health<br>Community Health Care, Community Behavioral Health Services Financial Eligibility For Program From 09/01/2011 To 09/30/2011

#### **Confidential Patient Information**

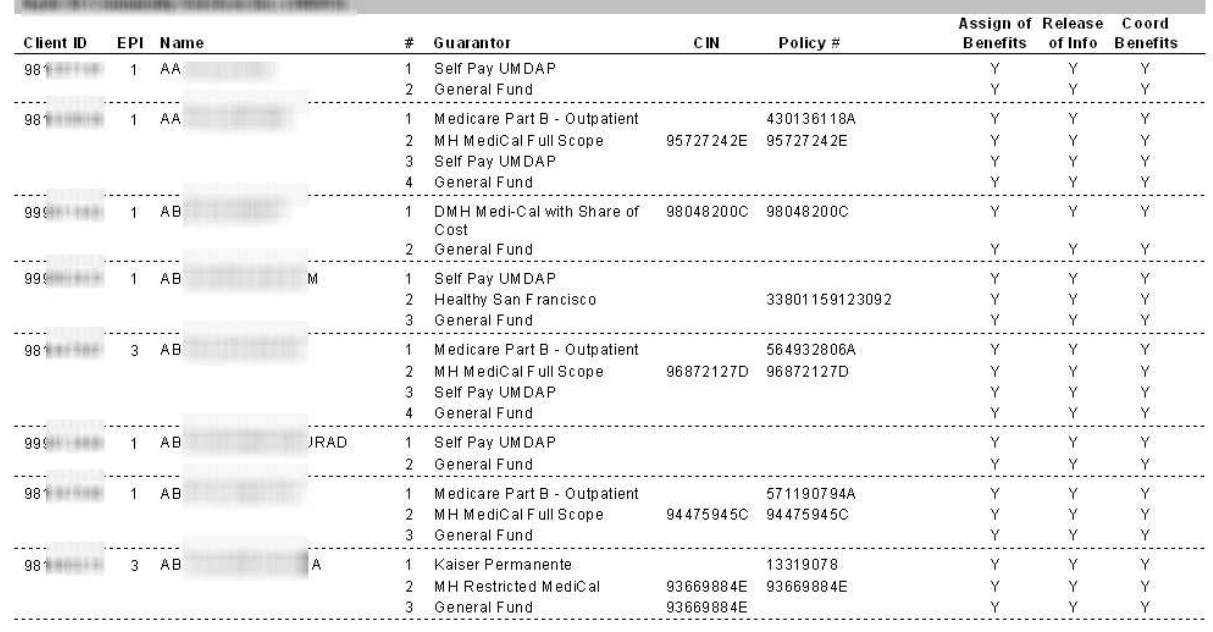

Avatar Data as of 10/18/2011

Financial Eligility by Program v2

Page 1 of 81

### **Report Name: Assignment of Benefits Validation Medi-Cal Report**

**Menu Path:** Avatar PM/ Billing/ Billing Reports/ Pre-claiming Reports

**Parameter:** Program

#### **Description and Purpose:**

This report provides a listing of the Program's active Clients who have a Medi-Cal guarantor within an episode's Financial Eligibility record. The report lists: Client, Medi-Cal CIN (Client Index Number, the beneficiary's MediCal number), and what was entered for Assignment of benefits, Authorization to release information for billing purposes, and agreement to Coordinate healthcare benefits.

Provider Staff review this report to confirm their Clients' Financial Eligibility and Medi-Cal guarantor information is accurate and complete in order to ensure Medi-Cal is billed for program services

#### **Recommended Frequency for this report:**

Monthly

#### **How to resolve issues identified on the Report:**

- If the Medi-Cal CIN or health insurance policy number is missing, please obtain and enter this information in their guarantor record.
- A "Y" must be in the report columns for Assignment of Benefits, Release of Information, and Coordination of Benefits in order for the Client's services to be billed to Medi-Cal. The Client's services will not be billed if any other value (besides a "Y") is entered. In these cases, Program Staff include their Name, entry date, and a brief explanation of the reason(s) SDMC should not be billed, in "Coverage Comments" field in the Client's Financial Eligibility record. If a data entry error was made, please correct the Medi-Cal guarantor record.

#### **Report Sample:**

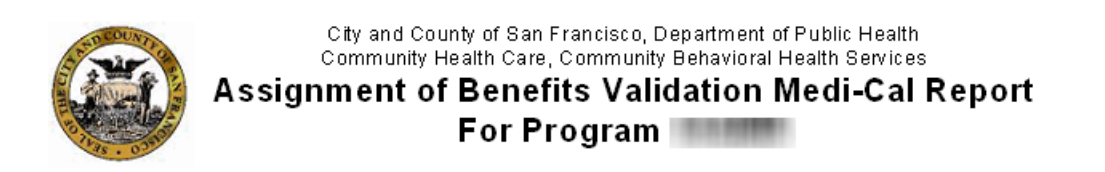

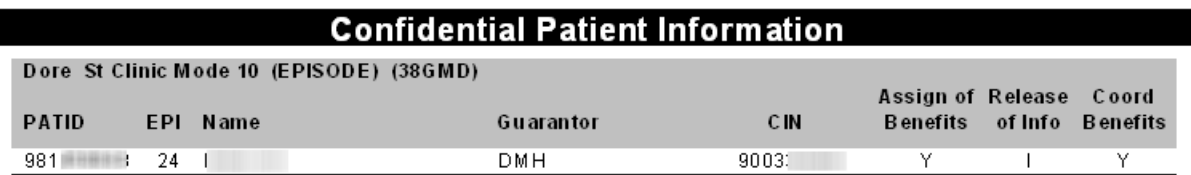

N otes

1. Includes only clients with episodes in this program.

2. Includes clients who have a financial eligibility record with the Assignment of Benefits not equal to "Y", or Subscriber Release of

Information not equal to "Y" or "I", or the Coordination of Benefits not equal to "Y"

### **Report Name: Face-to-Face Error Report by Program**

**Menu Path:** Avatar PM/ Billing/ Billing Reports/ Pre Claiming Reports

**Parameters:** Program, Start and End Dates

#### **Description and Purpose:**

This report lists Program Clients with service records in Avatar PM that are missing CBHS required durations for Face-to-Face time (FTF) and/or Documentation/Travel time. The Service record may have been created from Clinician entered CWS Progress Notes, or from Client Charge entries that are missing this required information.

Medicare is billed only the FTF portion of services. If information is missing, the resulting Medicare claim will be incorrect. For Medi-Medi services, the SDMC billed amount and service units will also be incorrect.

Note: ADM or an Administrative note records are listed on this report because FTF time is not normally entered; instead, Clinicians enter Total Durations for the ADM note. Providers review ADM durations to confirm appropriate amounts of time were entered for documenting the No Show (ADM00) or for entering the Administrative Note (ADM99) in Clients' CWS record. If additional time was spent on other activities, a separate progress note with the appropriate procedure code may be entered. Consult the CBHS Documentation Manual for guidelines related to administrative notes and Client services.

#### **How to resolve issues identified on the Report:**

If Services in error are in "Open" status, enter the missing FTF and/or Doc/Travel Time by updating the Client's Service record in Avatar PM in the "Edit Service Information" screen.

If Services in error were already submitted on a third-party payer Claim and/or reported on FY Cost Reports with incorrect Units of Service, complete the BH7019 and submit to CBHS Billing. Enter an "addendum" in the Client's CWS Progress Note to notate the error and its correction.

Contact the Avatar Help Desk if you need further assistance.

#### **Recommended Frequency for this report:**

Weekly. Missing Information and any updates needed must be entered as soon as possible, and prior to service closing dates.

### **Report Sample:**

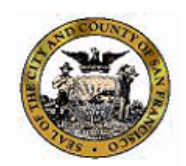

City and County of San Francisco, Department of Public Health, Community Health Care<br>Community Behavioral Health Services **Face to Face Error Duration by Program** 

#### Services From 09/01/2011 To 09/30/2011

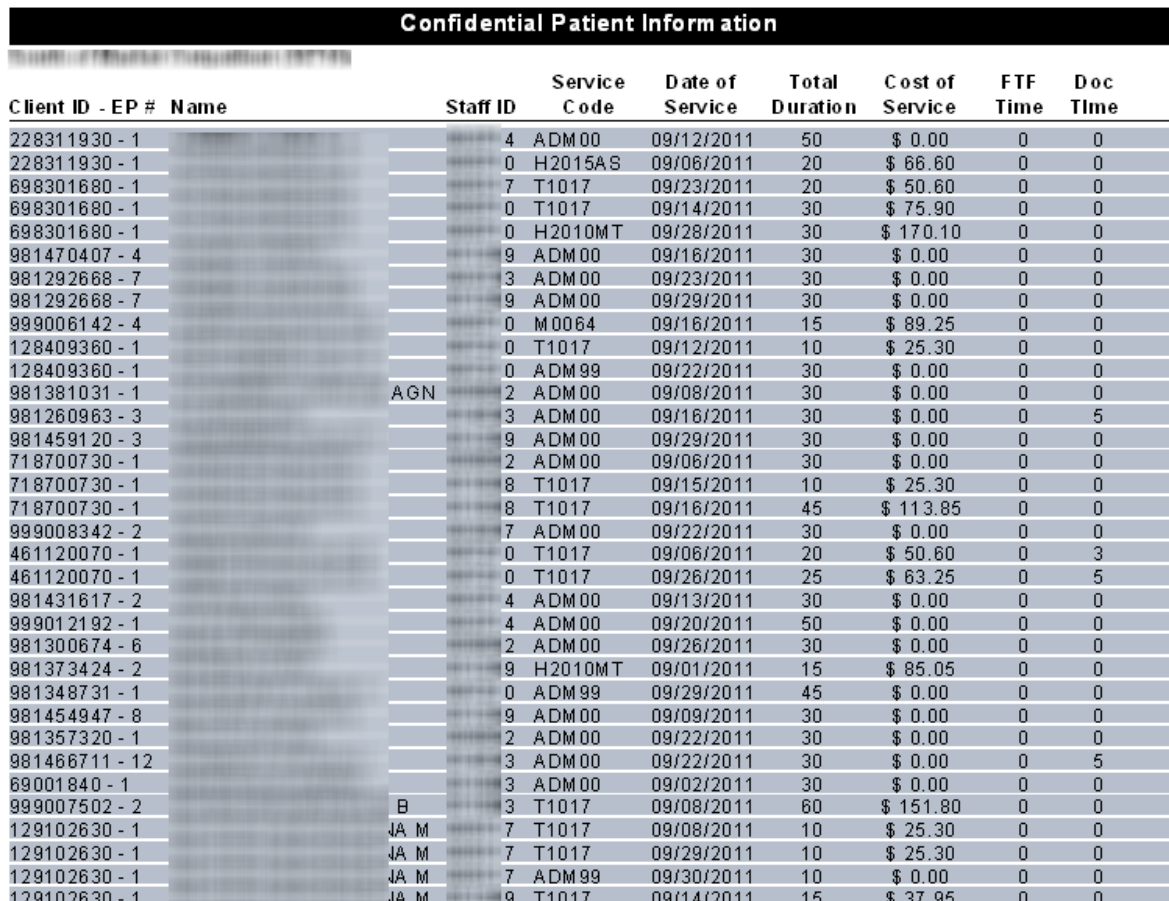

### **Report Name: Duration Exception Report by Program**

**Menu Path:** 

Avatar PM/ Billing/ Billing Reports/ Pre Claiming Reports/

**Parameters:** Program, Start and End Dates

#### **Description and Purpose:**

This report lists Outpatient MH Service records with the following criteria:

- Medication services with durations that are over 4 hours or less than 5 minutes
- Case Management services with durations over 5 hours and less than 5 minutes
- Individual, Group, Assessment, and Collateral services with durations over 5 hours and less than 5 minutes

The report was developed to assist Providers and program staff in identifying their billing errors, including duration data entry and coding mistakes.

#### **Recommended Frequency for this report:**

Weekly - missing Information and updates needed must be entered as soon as possible, and prior to the monthly closing date.

#### **How to resolve issues identified on the Report:**

Update the Client's Service record in Avatar PM, by using the "Edit Service Information" screen to enter missing Face-to-Face (FTF) and/or Doc/Travel time.

Service procedure code corrections are also made using the "Edit Service Information" screen.

If Services in error were already submitted on a third-party payer Claim and/or reported on FY Cost Reports with incorrect Units of Service, complete the BH7019 and submit to CBHS Billing. Enter an "addendum" in the Client's CWS Progress Note to notate the error and its correction.

Contact the Avatar Help Desk if you need further assistance.

### **Report Sample:**

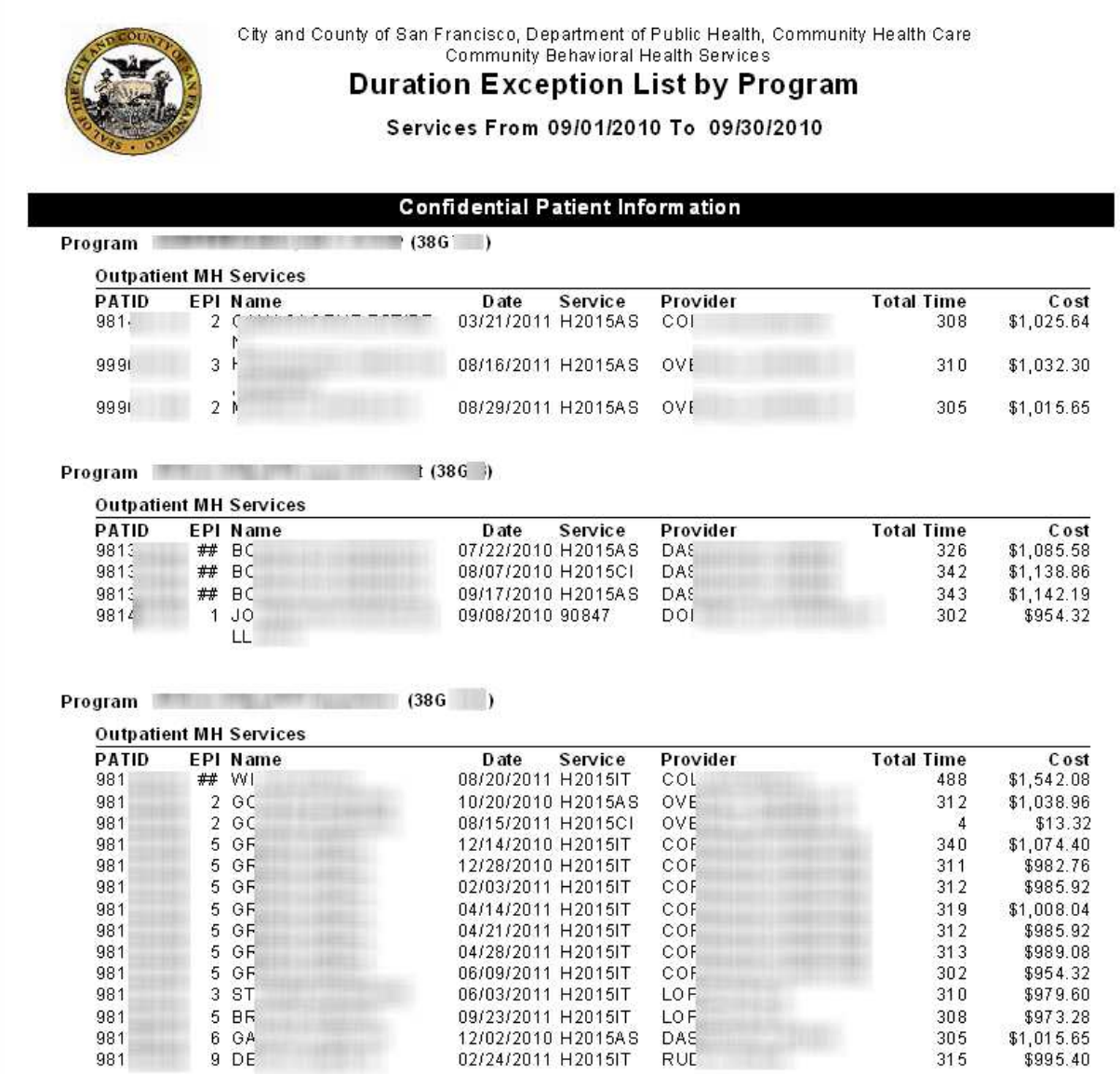

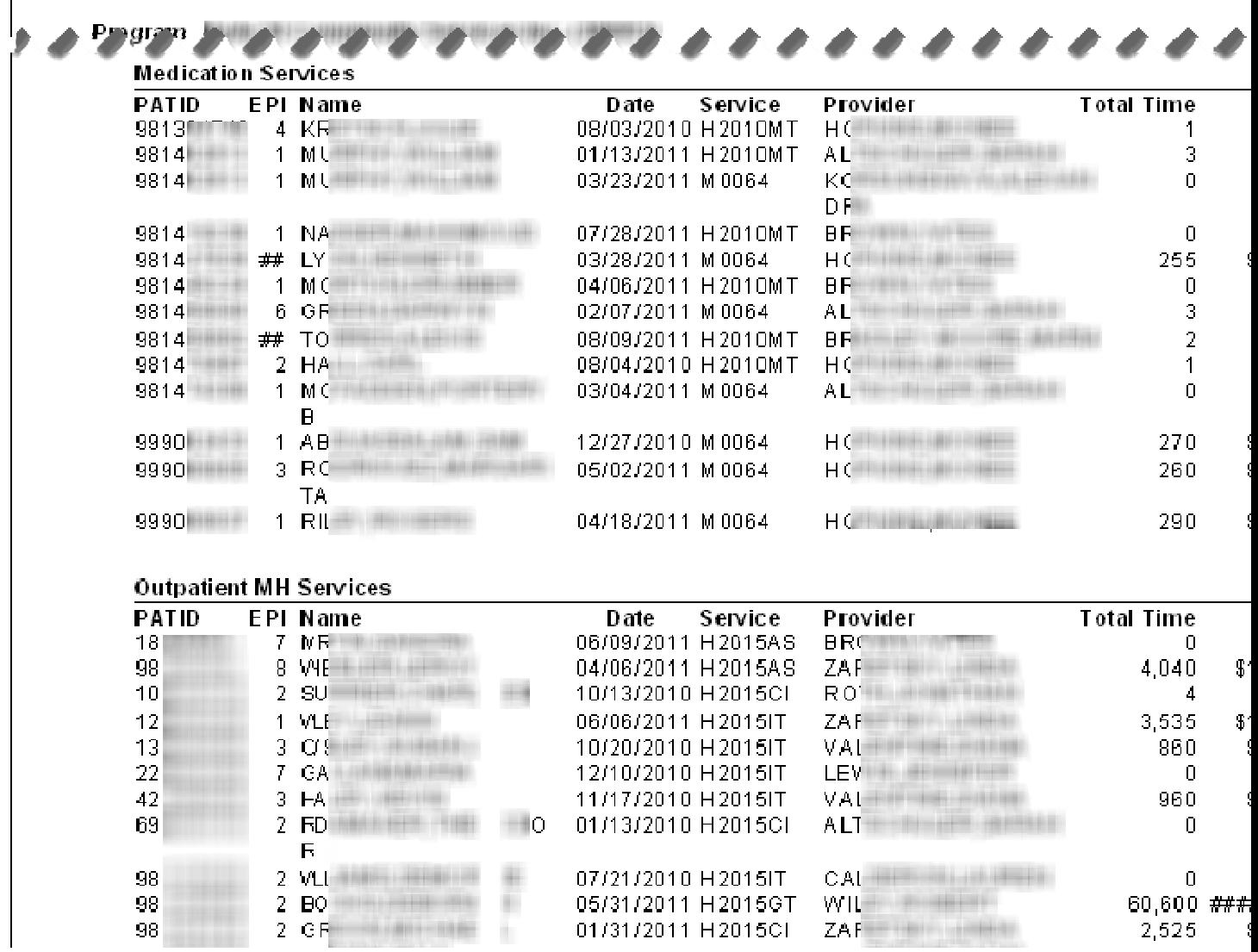